## **Configure Workable for Single Sign-On**

Configuring Workable for single sign-on (SSO) enables administrators to manage users of Citrix Gateway service. Users can securely log on to Workable by using the enterprise credentials.

## **To configure Workable for SSO by using SAML:**

- 1. In a browser, type <https://id.workable.com/oidc/i/> and press **Enter**.
- 2. Enter your Workable admin account credentials (Work email and Password) and click **Sign in.**

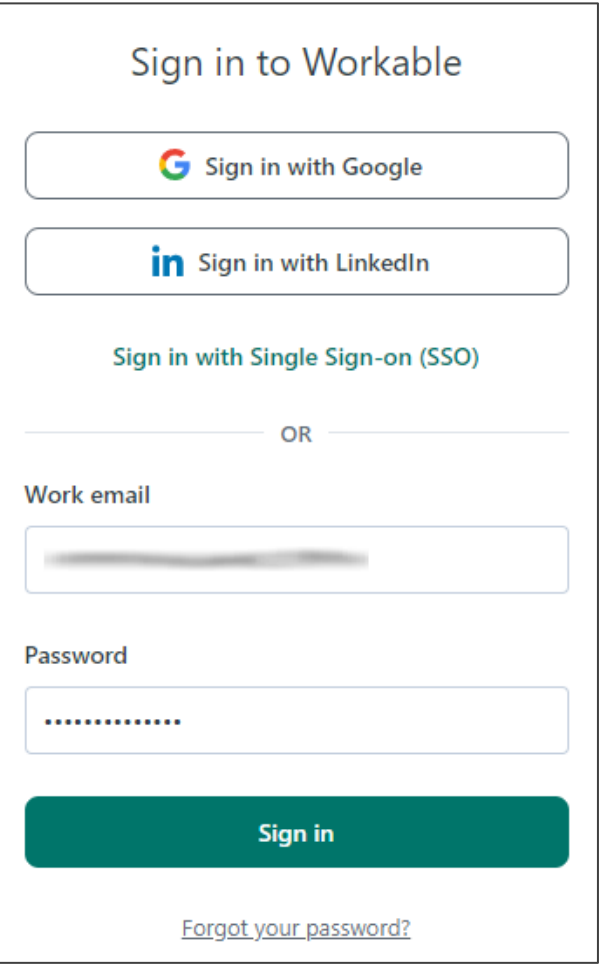

3. To enable and configure SSO, the user must contact the Workable support team and provide them with the following details:

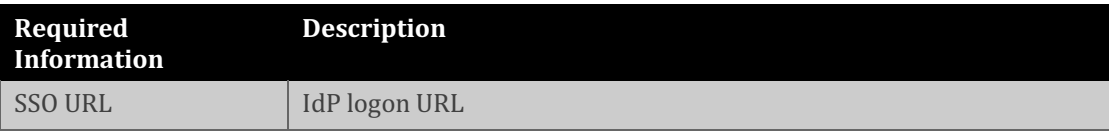

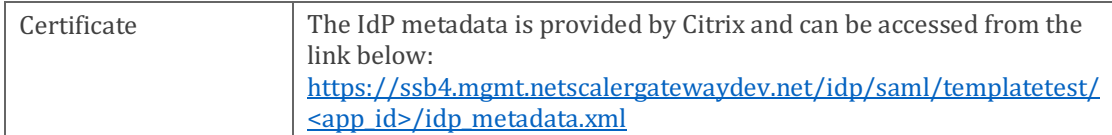

**Note:** The support team configures the service provider (SP) from the backend.